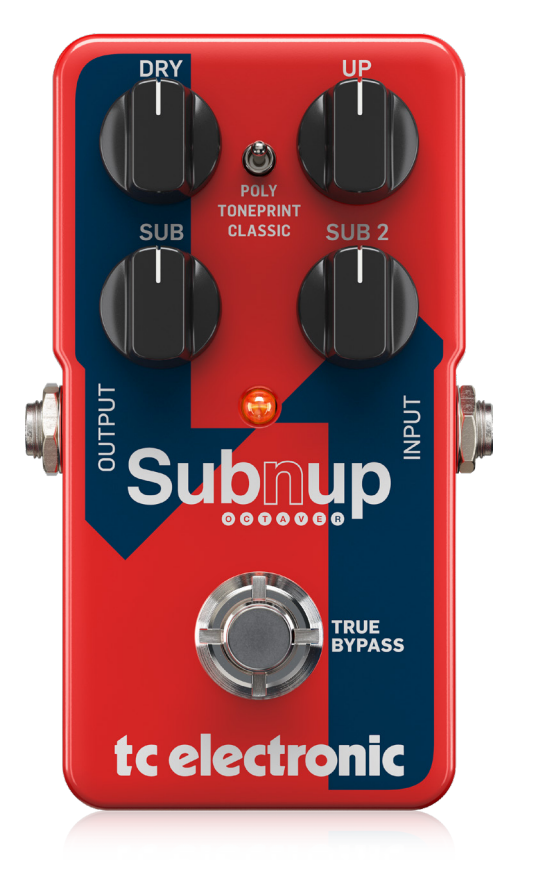

# SUB 'N' UP OCTAVER

Next-Generation Polyphonic Octave Pedal with Monophonic Octaver and Built-In TonePrint Technology

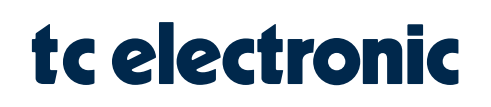

**JP** 

# JP 目次

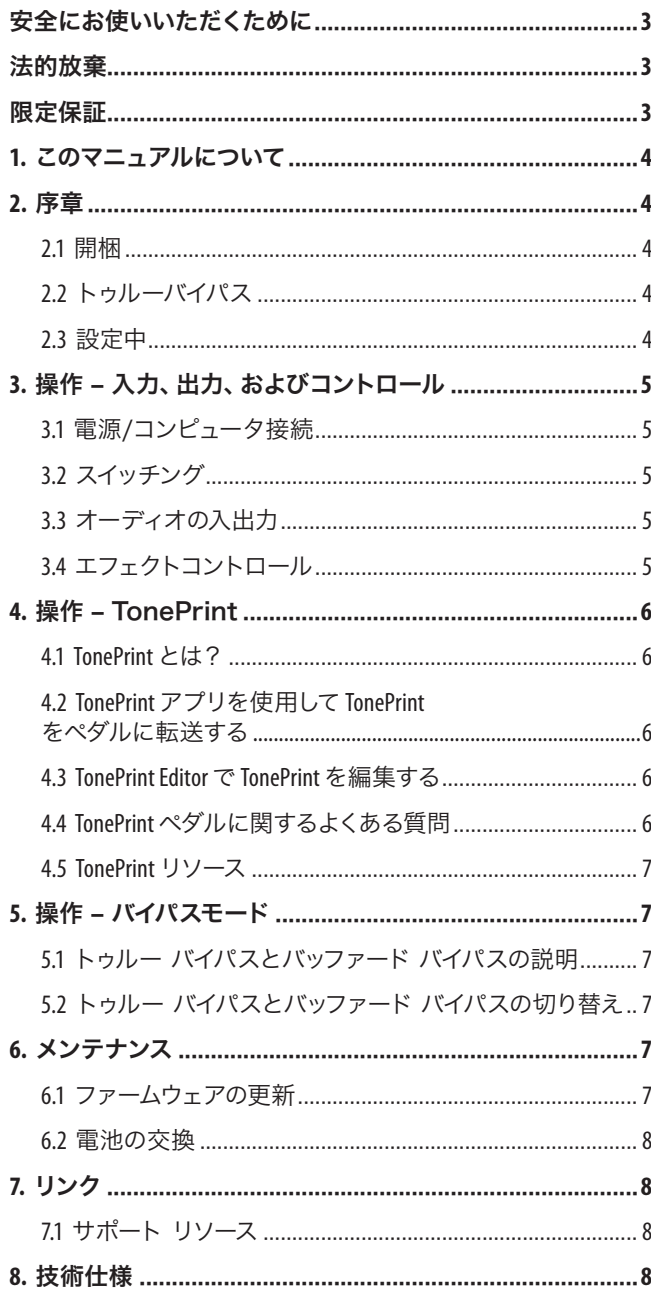

<span id="page-2-0"></span>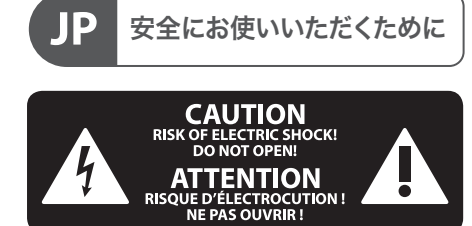

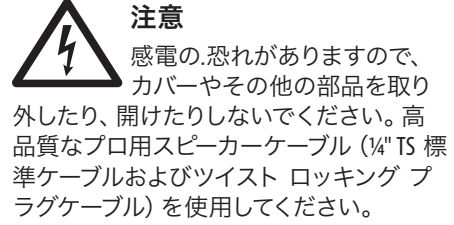

注意 火事および感電の危険を防ぐ ため、本装置を水分や湿気の あるところには設置しないで下さい。装置 には決して水分がかからないように注意 し、花瓶など水分を含んだものは、装置の 上には置かないようにしてください。

注意 このマークが表示されている 箇所には、内部に高圧電流が 生じています。手を触れると感電の恐れが あります。

注意 取り扱いとお手入れの方法に ついての重要な説明が付属の 取扱説明書に記載されています。ご使用の 前に良くお読みください。

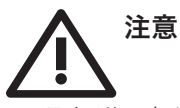

**1.** 取扱説明書を通してご覧ください。

**2.** 取扱説明書を大切に保管してくだ さい。

**3.** 警告に従ってください。

**4.** 指示に従ってください。

**5.** 本機を水の近くで使用しないでくだ さい。

**6.** お手入れの際は常に乾燥した布巾を使 ってください。

**7.** 本機は、取扱説明書の指示に従い、 適切な換気を妨げない場所に設置してく ださい。取扱説明書に従って設置してくだ さい。

**8.** 本機は、電気ヒーターや温風機器、 ストーブ、調理台やアンプといった熱源か ら離して設置してください。

**9.** ニ極式プラグおよびアースタイプ (三芯) プラグの安全ピンは取り外さない でください。ニ極式プラグにはピンが二本 ついており、そのうち一本はもう一方よりも 幅が広くなっています。アースタイプの三芯 プラグにはニ本のピンに加えてアース用の ピンが一本ついています。これらの幅の広 いピン、およびアースピンは、安全のための ものです。備え付けのプラグが、お使いの コンセントの形状と異なる場合は、電器技 師に相談してコンセントの交換をして下さ い。

**10.** 電源コードを踏みつけたり、挟んだり しないようご注意ください。電源コードや プラグ、コンセント及び製品との接続には 十分にご注意ください。

**11.** すべての装置の接地(アース)が確保 されていることを確認して下さい。

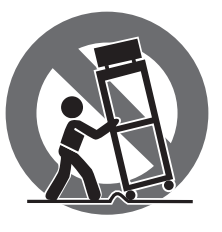

**12.** 電源タップや 電源プラグは電 源遮断機として利 用されている場合 には、これが直ぐ に操作できるよう 手元に設置して下 さい。

**13.** 付属品は本機製造元が指定したもの のみをお使いください。

**14.** カートスタンド、三脚、ブラケット、 テーブルなどは、本機製造元が指定したも の、もしくは本機の付属品となるもののみ をお使いください。カートを使用しての運 搬の際は、器具の落下による怪我に十分ご 注意ください。

**15.** 雷雨の場合、もしくは長期間ご使用に ならない場合は、電源プラグをコンセント から抜いてください。

**16.** 故障の際は当社指定のサービス技術 者にお問い合わせください。電源コードも しくはプラグの損傷、液体の装置内への浸 入、装置の上に物が落下した場合、雨や湿 気に装置が晒されてしまった場合、正常に 作動しない場合、もしくは装置を地面に落 下させてしまった場合など、いかなる形で あれ装置に損傷が加わった場合は、装置 の修理・点検を受けてください。

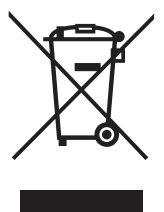

**17.** 本製品に電源コード が付属されている場合、 付属の電源コードは本製 品以外ではご使用いただ けません。電源コードは 必ず本製品に付属された 電源コードのみご使用く ださい。

**18.** ブックケースなどのような、閉じたス ペースには設置しないでください。

**19.** 本機の上に点火した蝋燭などの裸火 を置かないでください。

**20.** 電池廃棄の際には、環境へのご配慮 をお願いします。電池は、かならず電池回 収場所に廃棄してください。

**21.** 本装置は 45℃ 以下の温帯気候でご使 用ください。

#### 法的放棄

ここに含まれる記述、写真、意見の全 体または一部に依拠して、いかなる人が 損害を生じさせた場合にも、Music Tribe は一切の賠償責任を負いません。技術 仕様、外観およびその他の情報は予告 なく変更になる場合があります。商標 はすべて、それぞれの所有者に帰属し ます。Midas、Klark Teknik、Lab Gruppen、 Lake、Tannoy、Turbosound、TC Electronic、 TC Helicon、Behringer、Bugera、Aston Microphones および Coolaudio は Music Tribe Global Brands Ltd. の商標または登録商標です。© Music Tribe Global Brands Ltd. 2023 無断転用禁止。

#### 限定保証

適用される保証条件と Music Tribe の限 定保証に関する概要については、オン ライン上 community.musictribe.com/pages/ support#warranty にて詳細をご確認く ださい。

<span id="page-3-0"></span>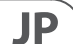

## **1.** このマニュアルについて

この TC Electronic 製品に苦労して稼いだお金を使ってくれてありが とう! 今後とも末永くご愛用いただけるよう努めてまいりますの で、どうぞよろしくお願いいたします。

このマニュアルは、TC Electronic 製品の理解と操作を学ぶのに役立 ちます。このマニュアルは、TC Electronic の Web サイトから PDF として ダウンロードできます。

#### このマニュアルを最後までお読みください。そうしないと、重要 な情報を見逃す可能性があります。

"2.3 セットアップ」セクションで説明されているように、外部機 器へのすべての接続を行う前に、TC デバイスを操作しないでくだ さい。マニュアルの以降のセクションでは、すべての接続が正しく 行われ、前のセクションに精通していることを前提としています。

当社は、いつでもこのマニュアルの内容を変更する権利を留保し ます。

このマニュアルの最新版をダウンロードし、製品保証を表示し、 この製品に関する増え続ける FAQ データベースにアクセスするに は、次の Web ページにアクセスしてください。

#### tcelectronic.com/support/

# **2.** 序章

SUB 'N' UP OCTAVER は、ピッチ パックの新しいリーダーです。優れた 次世代オクターブ エンジンと、ドライ、オクターブ アップ、および 2 つのサブオクターブ用の個別のブレンド コントロールを備えた Sub 'N' Up は、複雑なコードを演奏していても、グルーヴィーな単音 ラインを演奏していても、完璧なオクターブ トーンを提供するよう に設定されています。3 つの驚くべき効果モードを備えています。

- 最先端のポリフォニック オクターブ エンジン、
- クールでオールドスクールなモノフォニック・オクターバー
- TonePrint を通じてアクセスできるすべての無限のオクターブの 組み合わせ。

Sub 'N' Up は、最新のポリフォニック ピッチ テクノロジーを備えて います。これは、コードを演奏するときに超高速のノート トラッ キングと非の打ちどころのないハイファイ オクターブ トーンが 得られることを意味します。スウェル用のきらめくオクターブアッ プ トーン、甘い 12 弦のリング、またはダウンしてダーティなサブ ソニック オクターブ リフのどれに興味がある場合でも、SUB 'N' UP OCTAVER は毎回商品をお届けします!

## **2.1** 開梱

TC Electronic エフェクト ペダル ボックスには、次のアイテムが含ま れている必要があります。

- TC Electronic エフェクター
- 1 USB ケーブル (タイプ A からミニ B)
- 1 TC 電子ステッカー
- TC のギター FX 製品群に関するリーフレット 1 冊

輸送中の損傷の兆候がないか、すべてのアイテムを調べます。 万一輸送中の損傷があった場合は、運送業者と供給業者に連絡 してください。

損傷が発生した場合は、過剰な取り扱い力の証拠として使用でき るため、すべてのパッケージを保管してください。

## **2.2** トゥルーバイパス

ここ TC では、シンプルな哲学を持っています。当社の製品を使用 しているときは素晴らしい音が聞こえ、オフのときはまったく聞こ えないはずです。これが、このペダルが True Bypass を採用している 理由です。バイパスすると本当にオフになり、トーンへの影響が ゼロになるため、最適な透明度とハイエンドの損失がゼロになり ます。

場合によっては、エフェクト ペダルを True Bypass モードから Buffered Bypass モードに切り替えることをお勧めします。詳しくは "5.2 ペダルをトゥルー・バイパスからバッファード・バイパスに切り 替える" を参照してください。

### **2.3** 設定中

次の記号の付いた 9 V 電源を TC Electronic エフェクターの DC 入力ソ ケットに接続します。

#### この製品には電源は付属していません。**TC Electronic** の **PowerPlug 9**  (別売) の使用をお勧めします。

- 電源が利用できない場合は、バッテリーを使用してこの製品 を実行できます。電池の交換については、"6.2 電池の交換」を 参照してください。
- 電源をコンセントに差し込みます。
- ¼" ジャック ケーブルを使用して、楽器をペダルの右側にある 入力ジャックに接続します。
- ¼" ジャック ケーブルを使用して、ペダルの左側にあるアウト ジャックをアンプに接続します。

# <span id="page-4-0"></span>**3.** 操作 – 入力、出力、およびコントロ ール

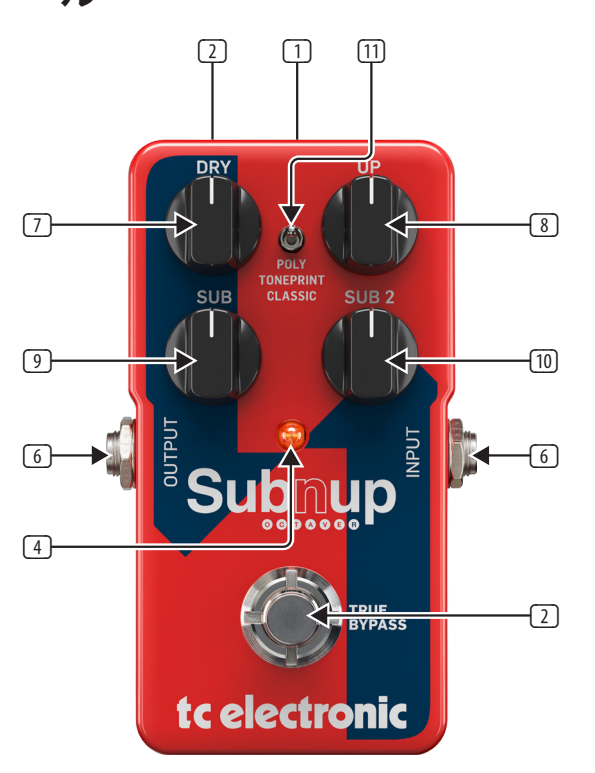

## **3.1** 電源/コンピュータ接続

(1) **POWER input** ペダルの電源を入れるには、電源をその電源入力 ソケットに接続します。TC Electronic エフェクト ペダルの電源入 力ソケットは、標準の 5.5/2.1 mm DC プラグ (中央 = マイナス) です。

TC Electronic エフェクターには、100 mA 以上を供給できる 9 V 電 源が必要です (別売り)。TC Electronic では、PowerPlug 9 の使用を 推奨しています。

ハムを最小限に抑えるには、出力が絶縁された電源を使用し てください。

電源が利用できない場合は、バッテリーを使用してこの製 品を実行できます。電池の交換については、「6.2 電池の交換」 を参照してください。

(2) **USB port** TC Electronic エフェクト ペダルの標準の Mini-B USB ポートを使用して、ペダルをコンピューターに接続します。こ れにより、TonePrint をペダルにロードしたり、TC の TonePrint Editor を使用して独自の TonePrint を作成したりできます。詳しくは 「4. 操作 – TonePrint」。

このペダルのファームウェアの更新がある場合は、USB ポート を使用してインストールすることもできます。「6.1 ファームウェ アの更新」 を参照してください。

## **3.2** スイッチング

- (3) **FOOTSWITCH** エフェクトをオンにするには、フットスイッチをタ ップします。エフェクトをオフにするには、フットスイッチをも う一度タップします。
- (4) **INDICATOR LED** エフェクトがオンになると LED が点灯します。

## **3.3** オーディオの入出力

- (5) **AUDIO INPUT (mono)** このペダルの右側のオーディオ入力は、 標準の ¼" ジャック (モノ/TS) です。通常の ¼" モノ ケーブル を使用して、ギターをペダルの右側のオーディオ入力に接続し ます。
- (6) **AUDIO OUTPUT (mono)** このペダルの左側のオーディオ出力は、 標準の ¼" ジャック (モノ/TS) です。通常の ¼" モノ ケーブル を使用して、ペダルのオーディオ出力をシグナル チェーンの次 のデバイスに接続します。

## **3.4** エフェクトコントロール

TC Electronic エフェクト ペダルのノブの割り当ては、デフォルトの割 り当てであることに注意してください。TonePrint Editor を使用する と、すべてのノブを再配線して、選択した 1 つまたは複数のパラメ ーターを制御できます。詳細は、「4.3 TonePrint Editor で TonePrint を 編集する」を参照してください。

オクターバーは、元の信号の 1 オクターブ上または下に 1 つまたは 複数のボイスを追加します。Sub'n'Up には、1 オクターブ上と 1 オク ターブ下と 2 オクターブ下の 3 つのボイスが追加されています。

SUB 'N' UP OCTAVER のコントロールを使用して、ギター信号に適用 する 3 オクターブのそれぞれの量を調整します。

- (7) **DRY knob** ノブを使用して、ドライ信号のレベルを設定します。 SUB 'N' UP OCTAVER をバイパスしたときと同じ量のドライ信号が 必要な場合は、このノブをクランクしてください。
- (8) **UP knob** ノブを使用すると、元の信号よりも 1 オクターブ上の 追加の声をブレンドできます。クラシック・モードでこのノブを 回して、古き良きヘンドリックス・タイプのクールなトーンを作 成してみてください。
- (9) **SUB knob** ノブは、元のドライ信号の 1 オクターブ下に追加のボ イスを追加します。これは、リフを太くしたり、ドライ信号を完 全に下げたときに偽のベース音を得るために使用できます。
- (10) **SUB 2 knob** ノブは、元の信号よりも 2 オクターブ下の驚異的な 音を追加します。実験的なベーシストは、12 フレットより上で 演奏するときに他のすべてのコントロールをゼロにしてこのノ ブをクランクして、クールなシンセのような効果を得るのが好 きです... または潜在的に PA を下げるために低くします!
- (11) **MODE selector** スイッチは、さまざまな状況に合わせて回路の動 作を変更します。
- **Poly (Polyphonic)** セレクターを「Poly」に設定すると、最新の ポリフォニック オクターブが得られます。このモードで は、SUB 'N' UP OCTAVER は最も複雑なジャズ コードも処理し、 偽の 12 弦ギターからオルガンのようなトーンまで、あらゆる種 類のクールなサウンドを提供します。
- **TonePrint** ベースの Octave 構成を使用するには、MODE セレクタ ーを「TonePrint」に設定します。詳しくは「4. 操作 – TonePrint」。
- **Classic** セレクターを「Classic」に設定すると、往年のオー ルドスクールなオクターブ トーンにすぐに飛び込むことができ ます。この設定では、古典的なアナログ ストンプボックスのオ クターブに関連する温かみのある有機的な不完全さがすべて 得られます。このモードでコードを演奏すると、奇妙で美しい グリッチが発生します。

## **4.** 操作 **– TonePrint**

この TC Electronic 製品は、TonePrints に対応しています。

#### **4.1 TonePrint** とは?

<span id="page-5-0"></span>JP.

TC Electronic のエフェクト ペダルを見ると、いくつかのノブしか 見えません。実際、一部のペダルでは、ノブは1つだけです。 つまり、1 つのノブ、1 つの機能ですよね?

実際には、目に見える以上のものがあります。

#### 微調整されたシグネチャーサウンド

TC Electronic がエフェクト ペダルを作成するとき、そのコントロール と多くのパラメーターの関係は、開発者、ミュージシャン、そして サウンドを呼吸する製品スペシャリストによって定義されます。 バランスの取れたコントロールを備えた素晴らしいサウンドのペ ダルです。

しかし、世界的に有名なギタリスト (ポール・ギルバート、ガスリ ー・ゴーヴァン、ジョン・ペトルーシ、スティーブ・ヴァイなど) がリ バーブ・ペダルを仮想的に再配線し、「舞台裏」で何が起こるべき かを定義するのはクールだと思いませんか?

そして、これを自分で行うのはどうですか?

これこそが、TonePrint が実現できることです。

TC Electronic は、ペダルの隠れた音色の可能性を探求し、コントロー ルを再定義し、独自の TonePrints を作成するトップ ギタリストと協 力しています。そして、これらのカスタム TonePrint を利用できるよう にしています。それらをペダルにアップロードするのは非常に簡単 です (「4.2 TonePrint アプリを使用して TonePrint をペダルに転送 する」を参照)。驚くべき TonePrint Editor を使用して、好みに合わせ て微調整した独自の署名ペダルを作成することもできます。

ペダルの TonePrint は何度でも変更できますが、最大の利点は完全 に無料です!

### **4.2 TonePrint** アプリを使用して **TonePrint** をペダルに 転送する

TC Electronic のエフェクト ペダルを仮想的に再配線できても、それ を行うために多くの追加の機器が必要な場合はあまり役に立ちま せん。これが、TonePrint アプリを作成した理由です。TonePrint アプ リは、人気のスマートフォン用の無料ソフトウェアで、いつでもど こでも好きなときに新しい TonePrint をエフェクト ペダルに「ビー ム」することができます。

#### **TonePrint** アプリの入手

iPhone をお持ちの場合は、Apple の App Store から TonePrint アプリを ダウンロードできます。

Android フォンをお持ちの場合は、Google Play で TonePrint アプリを見 つけることができます。

アプリを入手したら、追加のダウンロードやアプリ内購入は必要 ありません。アプリ内から利用可能なすべての TonePrint にアクセ スでき、すべての TonePrint は無料です。

#### **TonePrints** をペダルに転送する – ステップバイステップ

- スマートフォンで TonePrint アプリを起動します。
- 使用する TonePrint を見つけます。TonePrints は、アーティスト別 または製品別 (つまり、ペダルの種類) で閲覧できます。おす すめの TonePrints もあります。
- ギターまたはベースを TonePrint ペダルに接続します。
- TonePrint ペダルをオンにします。
- 楽器のボリュームを上げて、ピックアップ セレクターを 1 つの ピックアップに設定します。
- スマートフォンのスピーカーを選択したピックアップの横にか ざし、「ビーム トゥ ペダル」をタッチします。

#### **4.3 TonePrint Editor** で **TonePrint** を編集する

TonePrint アプリでは、お気に入りのギタリストやベーシストが作 成した TonePrint を使用できます。しかし、これは始まりにすぎま せん。TC の TonePrint Editor を使用して、独自のシグネチャー ペダ ル サウンドを作成できます。

#### **TonePrint Editor** の機能

- TonePrint Editor を使用して、独自のカスタム サウンドを作成し ます。
- すべてのエフェクト パラメータとエフェクト動作を完全にコン トロールできます。それはあなたの視覚であり、あなたのサウ ンドです。
- ニーズとサウンドに合わせて、ノブの機能とノブの範囲をカス タマイズします。
- 作成した音響作品をリアルタイムのライブで試聴 その場で 変更を加え、結果をすぐに聞くことができます。
- PC と Mac の両方で動作します。

少なくとも最後のではなく...

**•** TonePrint Editor は完全無料です!

#### **TonePrint Editor** の入手

Windows または OS X コンピューターで TonePrint Editor を使用する場 合は、次の Web サイトからダウンロードしてください。

#### tcelectronic.com/toneprint-editor/

Apple iPad で TonePrint Editor を使用する場合は、Apple の App Store からダウンロードしてください。

TC Electronic Mini ペダルを使用するには、バージョン 2.0 以降の TonePrint Editor が必要です。バージョン 2.0 には、インターネットに 接続していなくても TonePrints にアクセスして使用できるライブラ リー機能があります。

#### **TonePrint Editor** マニュアルの入手

TonePrint Editor のマニュアルをダウンロードします。

#### tcelectronic.com/toneprint-editor/support/

TonePrint Editor のマニュアルを Adobe Reader で開いた場合、インター フェイスのセクションをクリックすると、マニュアルの興味のある セクションに直接ジャンプできます。

## **4.4 TonePrint** ペダルに関するよくある質問

#### **TonePrint** ペダルの入出力はバランスですか、アンバランスですか?

TonePrint ペダルの入出力はアンバランスです。TS ジャック付きのケ ーブル (つまり、標準の楽器用ケーブル) を使用してください。

#### <span id="page-6-0"></span>この **TonePrint** ペダルを真空管アンプのエフェクトループで使用す **•** DIP スイッチを希望の位置に設定します。 ることはできますか?

はい。すべての TonePrint ペダルは非常に広いゲイン範囲を持ち、 楽器とラインの両方のレベルで動作するように設計されてい ます。エフェクト ループの設計方法により、通常の +4 dBu ライン レベル信号よりもはるかに熱く動作できるアンプがいくつかあ ります。これらのアンプでは、入力がクリップする可能性があり ます。しかし、すべてのアンプの 99% で、TonePrint ペダルは問題なく 機能します。

TC Electronic TonePrint エフェクト ペダルの詳細については、 TC Electronic Support にアクセスしてください。

#### tcelectronic.com/support/

## **4.5 TonePrint** リソース

- トーンプリント: tcelectronic.com/toneprint/
- TonePrint 製品: tcelectronic.com/toneprint/toneprint-products/
- TonePrint アプリ: tcelectronic.com/toneprint-app/
- TonePrint エディター: tcelectronic.com/toneprint-editor/
- TonePrint Editor マニュアル: tcelectronic.com/toneprint-editor/support/

# **5.** 操作 – バイパスモード

## **5.1** トゥルー バイパスとバッファード バイパスの説明

トゥルー・バイパス・モードは、ペダルをバイパスしたときにトーン の色付けがまったくないハードワイヤー・バイパスです。これは、 エフェクト ペダルのデフォルト モードです。

すべてのペダルにトゥルー バイパスを使用することは、少数のペ ダルと、ペダルの前後に比較的短いケーブルを使用するセットアッ プに最適です。

もしも...

- ギターと最初のペダルの間に長いケーブルを使用するか、
- ボードで多くのペダルを使用する場合、または
- ボードからアンプまで長いケーブルを使用する場合、

... 最良の解決策は、シグナル チェーンの最初と最後のペダルを Buffered Bypass モードに設定することです。

#### トゥルー バイパス モードとバッファード バイパス モードのペダ ルの違いが分かりますか?

アクティブピックアップとパッシブピックアップ、シングルコイル とハムバッカー、ケーブルの品質、アンプのインピーダンスなど、 多くの要因が当てはまります。ひとつの究極の答えを出すことはで きません。耳を使って、セットアップに最適なソリューションを見つ けてください。

## **5.2** トゥルー バイパスとバッファード バイパスの切 り替え

バイパス モードを設定するには、次の手順を実行します。

- ペダルを外し、裏返します。
- ペダルのバック プレートのネジを外し、左上隅にある 2 つの 小さなディップ スイッチを探します。
- 上部の DIP スイッチ (電源ジャックに近い方) は、トゥルー バイ パス モード (デフォルト) とバッファード バイパス モードを 切り替えます。
- 
- バックプレートを再度取り付けます。

# **6.** メンテナンス

## **6.1** ファームウェアの更新

TC は、ペダルの組み込みソフトウェア、ファームウェアのアップデー トを提供する場合があります。TC ペダルのファームウェアをアップ デートするには...

- 標準の USB インターフェイスを備えた Microsoft Windows または OS X を実行しているコンピュータ
- ペダル用の指定された DC 電源。

## ファームウェアアップデートの準備

- お使いの TC ペダルの「サポート」ページから最新のファームウ ェアをダウンロードしてください。Microsoft Windows (これらはフ ァームウェア インストーラを含む ZIP アーカイブです) および OS X (これらはファームウェア インストーラを含むディスク イ メージ ファイルです) 用のアップデータがあります。
- TC ペダルからすべてのケーブル (電源を含む) を取り外します。
- USB ケーブルを使用してペダルをコンピューターに接続します。
- TC ペダルのフットスイッチを押し続けます。TC ペダルに複数の フットスイッチがある場合は、一番左のフットスイッチを押し 続けます。
- DC 電源プラグを差し込みます。
- ペダルの LED が緑色に変わるはずです。TC ペダルに複数の LED がある場合、一番左の LED が緑色に点灯します。これは、ペダ ルがソフトウェア アップデートを受け取る準備ができている ことを示します。
- フットスイッチを放します。
- これで、TC ペダルが更新可能なデバイスとして認識されます。

## ファームウェアアップデートの適用

- コンピューター上のすべての MIDI 関連アプリケーション (DAW など) を終了し、手順 1 でダウンロードしたファームウェア ア ップデーターを起動します。
- ファームウェア アップデーター アプリで、「STEP 1」見出しの下 のドロップダウン リストから TC ペダルを選択します。
- 「STEP 2」見出しの下の「更新」ボタンが緑色に変わったら、それ をクリックします。
- 更新されたファームウェアが TC ペダルに転送されます。プログ レス バーが 100% になるまで待ちます。アップデート手順が完 了すると、ペダルは自動的に再起動します。

## **6.2** 電池の交換

TC Electronic エフェクターのバッテリーを交換する必要がある場合 は、次の手順に従ってください。

- ペダルの裏側にあるつまみネジを緩め、バックプレートを取り 外します。
- 古いバッテリーを取り外し、新しいバッテリーをバッテリーク リップに取り付け、極性が正しいことを確認します。
- バックプレートを再度取り付けます。

### 電池に関するご注意

<span id="page-7-0"></span>**JP** 

- 電池を加熱したり、分解したり、火や水に投入したりしないで ください。
- 充電できるのは充電式電池のみです。
- 長期間ペダルを使用しない場合は、バッテリーを節約するた めにバッテリーを取り外してください。
- バッテリは、必ず地域の法律および規制に従って廃棄してくだ さい。

# **7.** リンク

## **7.1** サポート リソース

TC 電子サポート: tcelectronic.com/support/

TC Electronic – 製品ソフトウェア: tcelectronic.com/support/software/

TC Electronic – すべての製品マニュアル: tcelectronic.com/support/manuals/

TC Electronic ユーザー フォーラム: forum.tcelectronic.com/

#### **TC** エレクトロニックオン...

- ウェブ: tcelectronic.com/
- フェイスブック: facebook.com/tcelectronic
- グーグルプラス: plus.google.com/+tcelectronic/
- ツイッター: twitter.com/tcelectronic
- ユーチューブ: youtube.com/user/tcelectronic

# **8.** 技術仕様

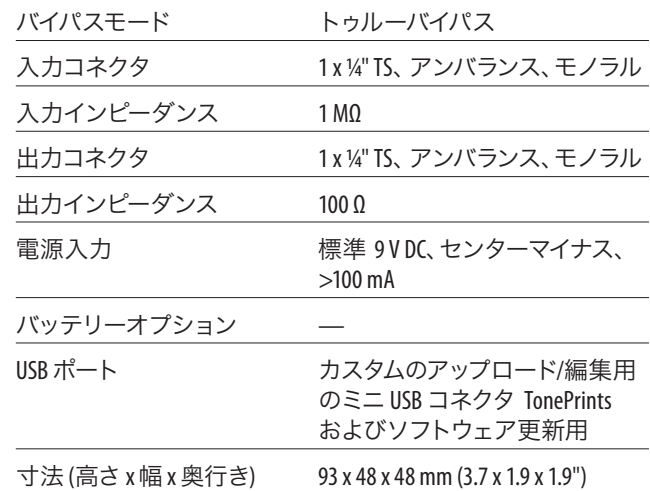

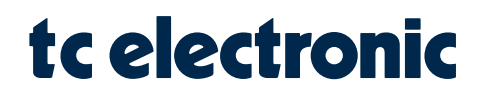